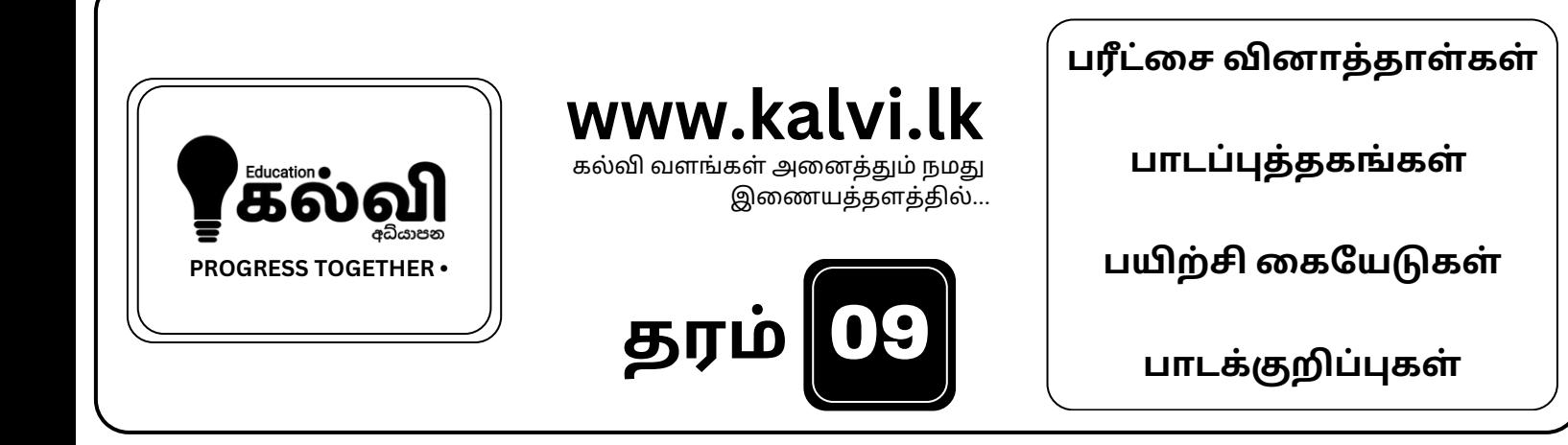

# **FOR GRADE 06-11** CLASSES JOIN NOW

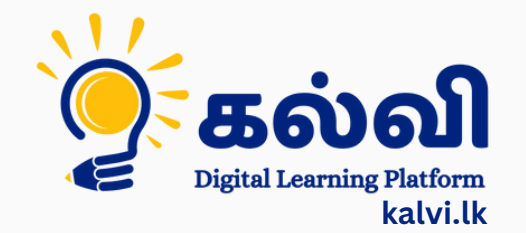

**தமி ழ் [மற்றும்ஆங்கி](https://wa.me/message/KFPFYYR6FMFMP1) லமொ ழி மூலமா ன இணை யவழி வகுப்புகள்**

**8 075 287 1457** 

## வலயக் கல்வி அலுவலகம் - வடமராட்சி

%d ;whe; jtizg; ghPl;ir **–** 2019

Grade 9 ICT Scheme of Marking

## **Part I**

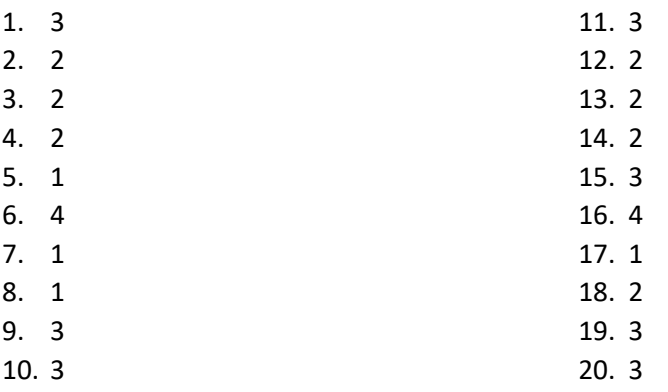

# **Part II**

**01)**

- i) CRT, LED, LCD
- ii) Laptop, Desk top computer, Tablet computer, Smart phone
- iii)  $6,13,-5,1$
- iv) Single core Pentium I,II,III Dual core Dual core/ Dual 2 DUO Quad Core- Core i3,i5,i7,i9
- v) Gap between the IT knowledge people and the non IT knowledge people.
- vi) In Algorithm we write activates through steps In flow chart we write activities using standard symbol
- vii) 1) Name 2) 5
- viii) RJ/45, NIC, Switch, Scanner
- ix) World Wide WEB , Internet Service Provider, Command Line Interface
- x) i) 3R Concept
	- ii) Reuse, Reduce, Recycle

#### **02)***.*

- i) A- monotor B- Speaker C-Printer D- Scanner E- Mouse F- Key board G-head phone H- Web camera
	- ii) light green- Audio out/ Head phone light pink – mic in/ micro phone light blue –line in/Provide sound using a external device
	- iii) Key board, mouse, web camera, pen drive, Scanner, memory card, Digital Camera, Printer.
	- iv) 1. Intel 2. Computer A 3. Computer B 4. Computer C 5. High memory capacity, Capacity of hard disk is high, The technology used in monitor, The OS used in the computer
		- 6. Warranty

# [kalvi.lk](https://kalvi.lk)

- **03).** 1. =Sum(E3:13) 2. = Average(E8:18) 3. =max(E3:E12) 4. =min(G3:G12) 5. =count(I3:I12) 6. =Counta(E3:E12)
	- 7. Using the fill handle drag the total to other cells/ copy the function and paste to other cells
	- 8. Select total -> select sort & Filter -> select Z to A
	- 9. Save as -> select desktop -> Select Second term -> Give the file name as Grade 9 -> Save

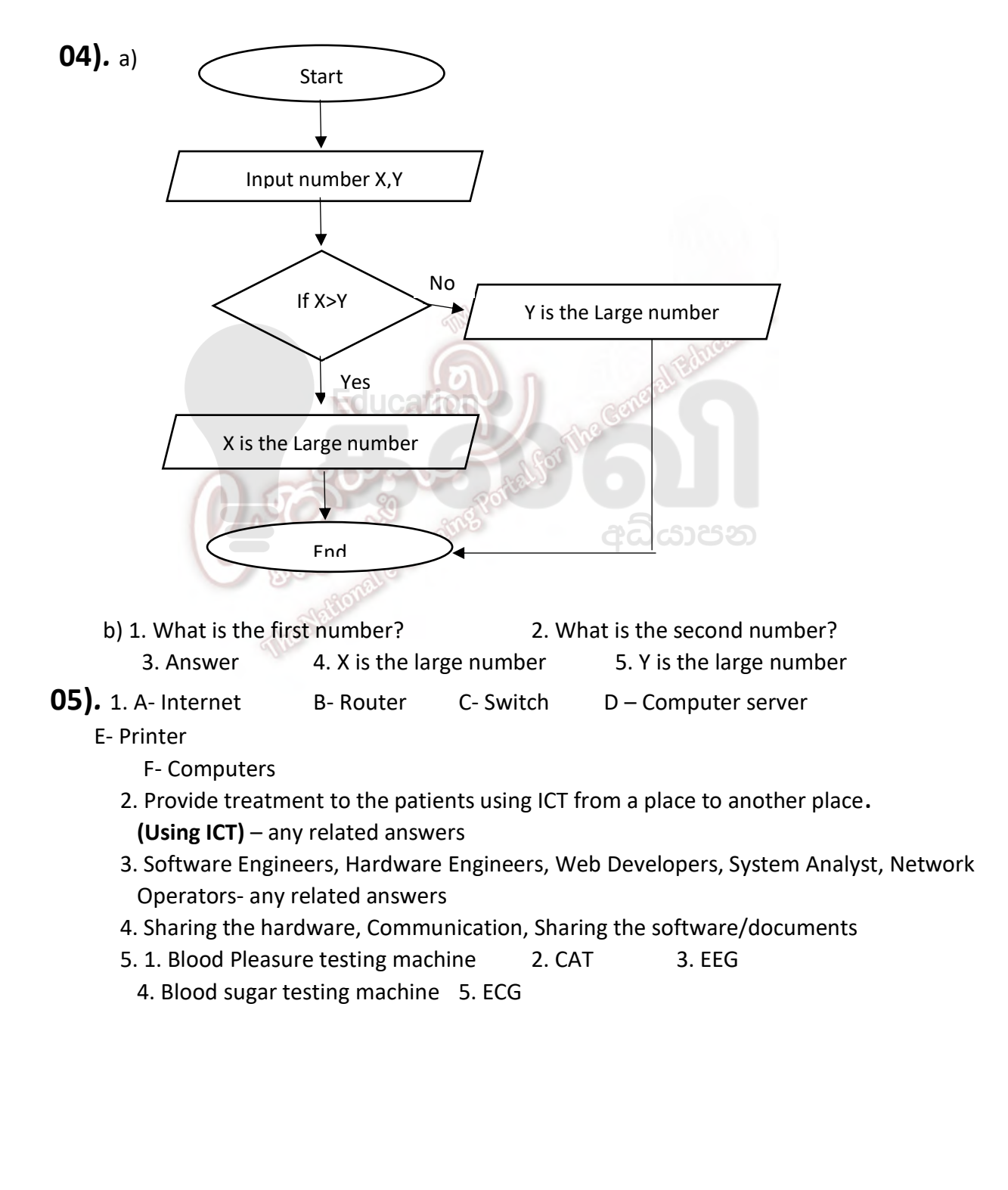